Set up your USB Stick 3 Start the application

USB Stick LED lights Signal strength 10 Hints and tips 12 Glossary

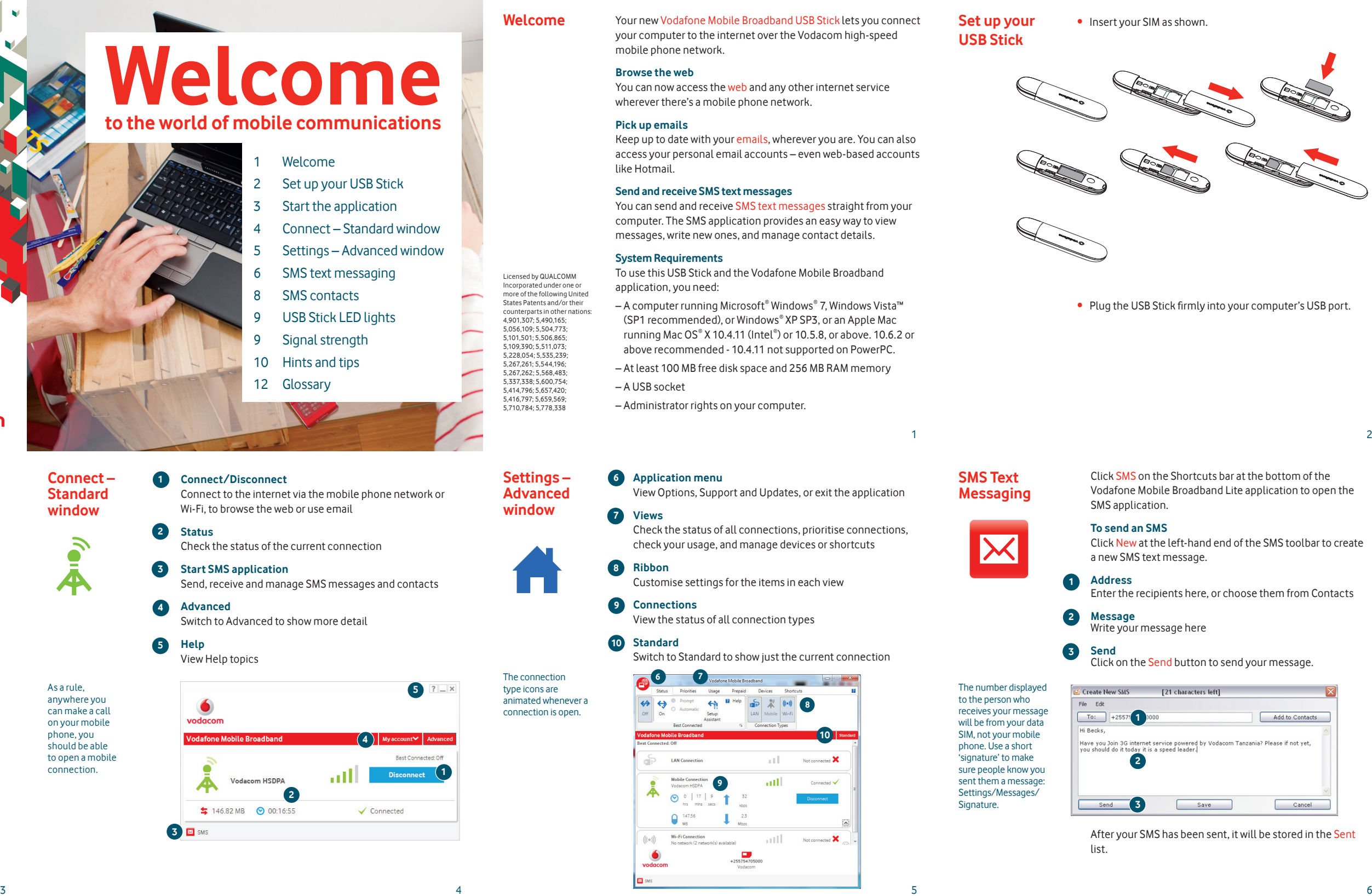

## **Quick Start Guide Vodafone Mobile Broadband USB Stick**

◈

**Welcome**

**to the world of mobile communications** 

Welcome

4 Connect – Standard window 5 Settings – Advanced window

6 SMS text messaging

8 SMS contacts

mobile phone network.

#### **Browse the web**

wherever there's a mobile phone network.

#### **Pick up emails**

like Hotmail.

#### **Send and receive SMS text messages**

The first time you plug your USB Stick into your computer, it should be set up automatically. If for some reason setup does not start, right-click on the VMB Lite 10.x.x.x drive in 'My Computer', (Start menu>Computer on Vista), select 'Explore' and double-click the file called setup vmb lite.exe on the USB Stick. Follow the on-screen instructions.

#### **System Requirements**

The first time you plug in your USB Stick, it will show up on your desktop as a Vodafone Mobile Broadband disk. Drag the Vodafone Mobile Broadband icon from the disk window into the Applications folder on your hard disk.

application, you need:

#### **On Microsoft Windows computers**

Customise settings for the items in each view **8**

#### **Connections 9**

#### **Standard 10**

Setting up your USB Stick may take a few minutes, but once setup is complete, the Vodafone Mobile Broadband Lite application should start automatically. If for some reason it does not start, select Vodafone Mobile Broadband from the Windows Start menu.

#### **On Mac OS X computers**

Double-click the Vodafone Mobile Broadband icon in your Applications folder to start the application. The application will start, identify your device, create the correct mobile connection settings and select a mobile network. Once the application is ready to connect, the Connect button will be enabled.

For further details, select Vodafone Mobile Broadband Help in the Help menu.

**Start the application**

#### The first time you run the application, your USB Stick will usually be set as the current device. If it is not, open the 'Devices' view, and select your USB Stick there.

- 
- 5,267,261; 5,544,196; 5,267,262; 5,568,483; 5,337,338; 5,600,754;
	-
	- Administrator rights on your computer.

**Connect/Disconnect**

### Connect to the internet via the mobile phone network or Wi-Fi, to browse the web or use email **1**

**Start SMS application 3** Send, receive and manage SMS messages and contacts

**Status** Check the status of the current connection **2**

**Advanced** Switch to Advanced to show more detail

**Help** View Help topics

**4**

**5**

**5**  $? - x$ vodocom **Adafone Mobile Broadh**  $(4)$  My account  $\sim$  Advance Rest Connected: Off Disconnect<sup>(1</sup> all Vodecom HSDDA **2**  $\frac{1}{2}$  146.82 MB 00:16:55  $\checkmark$  Connected **3 12** SMS

◈

As a rule, anywhere you can make a call

on your mobile phone, you should be able to open a mobile connection.

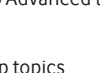

◈

## **Connect – Standard window**

vodacom

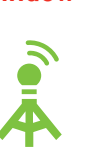

The connection type icons are animated whenever a connection is open.

⊕

#### **Settings – Advanced window**

Licensed by QUALCOMM ncorporated under one or more of the following United States Patents and/or their counterparts in other nation 4,901,307; 5,490,165; 5,056,109; 5,504,773; 5,101,501; 5,506,865; 5,109,390; 5,511,073; 5,228,054; 5,535,239;

5,414,796; 5,657,420; 5,416,797; 5,659,569; 5,710,784; 5,778,338

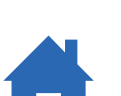

11

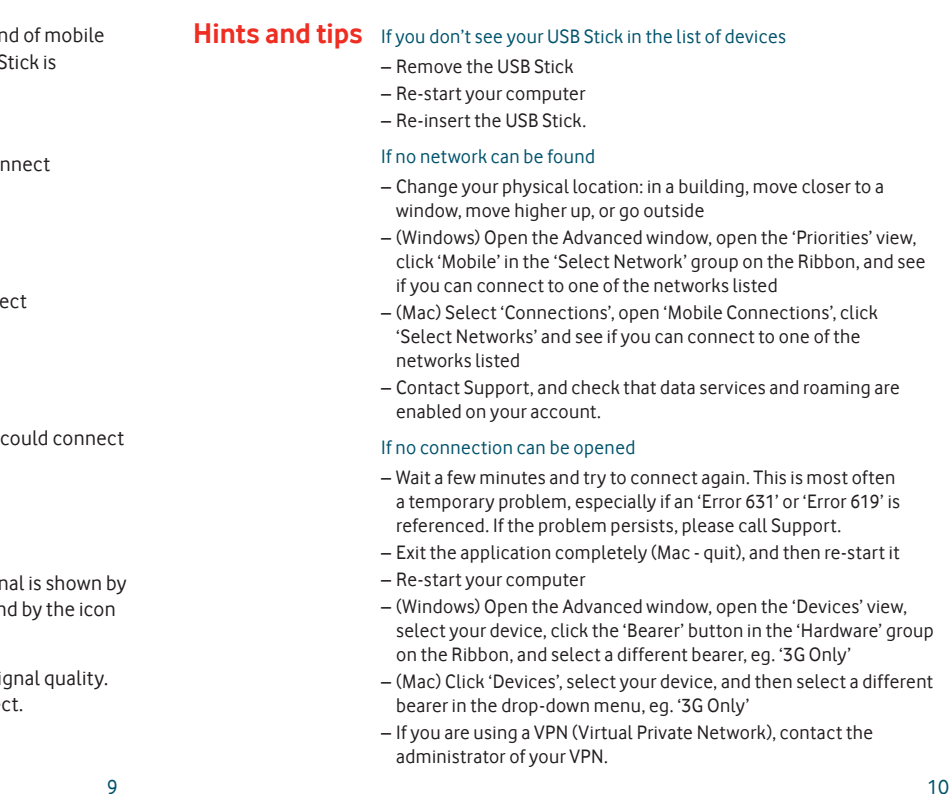

Should you need any assistance in using this product, please visit;

http://www.vodacom.co.tz Or email feedback@vodacom.co.tz Or call our FREE\* 24-hour information line: +255 763 300005 (English) or

# +255 763 300004 (Swahili).

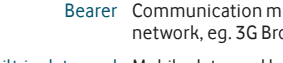

\*from Vodacom

 $\bigoplus$ 

 $\subset$ 

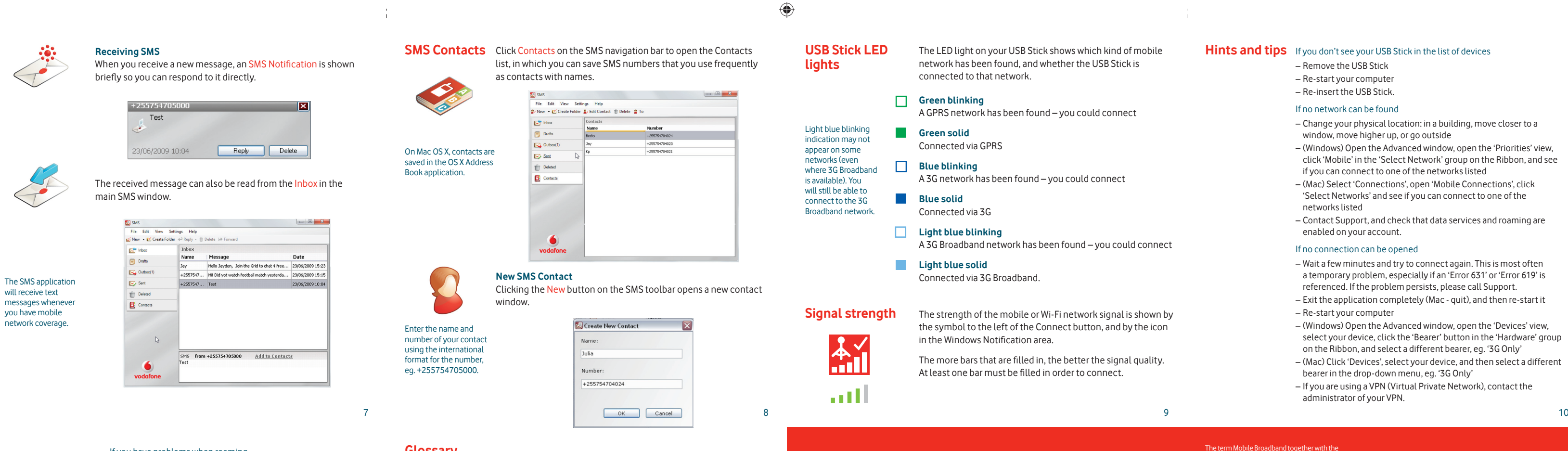

## If you have problems when roaming

- Check if you can manually select a network, as described in 'If no network can be found' above, especially if the name of the current network in the Mobile Connections module is not Vodafone or a Partner
- Contact Support, and check roaming is enabled for your account. If the connection keeps switching between GPRS and 3G
- Select a different bearer, eg. '3G Only', as described under 'If no connection can be opened' on the preceding page

#### – Switch back to your normal preference when you move locations. (Windows) If the software does not install, or the install progress bar keeps looping

- From the Windows Start menu, select Settings>Control Panel> System>Hardware>Device Manager
- Expand 'Universal Serial Bus Controllers'
- Right-click 'USB Mass Storage Device' and select 'Uninstall' – If your devices are not reloaded, select 'Scan for Hardware
- changes' from the 'Action' menu.
- Check software update preferences
- Set your operating system and other programs to notify you of software updates instead of downloading them automatically – otherwise they may slow down your mobile connection, or exceed your data usage limit.

#### Usage indication

– The usage window only displays an indication of your data usage. Please refer to your invoice for the actual amount of data transferred or time connected.

- Bearer Communication method used for data transport over the mobile network, eg. 3G Broadband, HSPA, 3G, etc.
- Built-in data card Mobile data card built into notebook computer. Enables data connections over the mobile phone network.
- Data card/USB A device for your computer that you can use to open a data stick connection over the mobile phone network.
	- EDGE An enhancement to the GPRS bearer offering higher speeds, although not as fast as 3G Broadband.
	- GPRS The General Packet Radio Service is a bearer offering higher data speeds than GSM, on which it is based.
	- GSM Global System for Mobile Communication.
- Home network The network of the mobile operator who provided your SIM.
	- HSPA High-Speed Packet Access bearer, enhancing 3G, including both HSUPA (Uplink) and HSDPA (Downlink).
	- HSUPA High-Speed Uplink Packet Access bearer, improving 3G upload speeds to 5.2 megabits per second.
	- 3G The third-generation mobile phone service, as UMTS (Universal Mobile Telecommunications System) is also known, is a bearer providing higher data speeds.
- 3G broadband The latest enhancement to the 3G bearer, which is already offering speeds of up to 14.4 megabits per second.
	- Roaming You can use your mobile device on any other mobile network that has a roaming agreement with your operator, whether in your country or abroad.
		- SIM Your Subscriber Identity Module is the postage-stamp-sized chip that you will have received together with your mobile contract. Your SIM has gold contacts on one side.

#### **Glossary**

Product Code: K3570/1-Z VMBLite 10.x 06/10\_en\_TZ

© Vodafone 2011. Vodafone and the Vodafone logos are trade marks of the Vodafone Group. Any product or company names mentioned herein may be the trade marks of their respective owners.

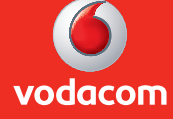

The term Mobile Broadband together with the 'birds' design is a trademark of GSMC Limited.

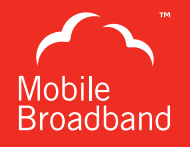

# **1588**